**ISTRUZIONI per la generazione del bollettino IUV per il pagamento in modalità virtuale della marca da bollo per RILASCIO DEL CERTIFICATO 24 CFU (euro 16) e, nel caso in cui sia dovuto, del contributo (euro 100)**

**ATTENZIONE: E' necessario procedere al pagamento prima di completare la domanda di richiesta del certificato (data e n. del pagamento devono essere riportati nella domanda)**

- **1.** Andare sul sito  $\rightarrow$  <https://uniupo.temposrl.it/EasyPagamenti/>
- **2.** Registrarsi alla piattaforma (se non è mai stata utilizzata in precedenza). **N.B. in fase di registrazione usare i PROPRI DATI PERSONALI.**
- **3.** Controllare la mail inserita in fase di registrazione: vi verrà inviato un codice per attivare l'account.
- **4.** Accedere e cliccare su **ACCEDI AL PORTALE DEI PAGAMENTI**.
- **5.** Selezionare **CATALOGHI** e, nella barra che si aprirà, selezionare l'opzione **Certificazione 24 CFU** come riportato nell'immagine sottostante, poi cliccare su **Ok**

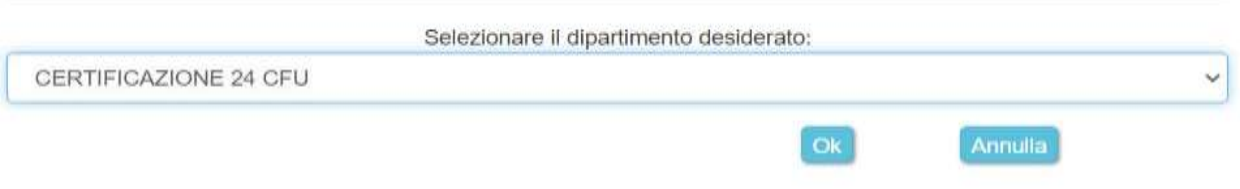

**6.** Successivamente cliccare su **Certificazione 24 CFU:** 

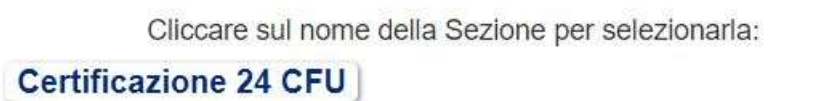

**7.** Selezionare la voce "Bollo per richiesta O rilascio certificazione 24 CFU" euro 16, compilare la descrizione aggiuntiva richiesta – il proprio nome e cognome - e cliccare su **AGGIUNGI AL CARRELLO**;

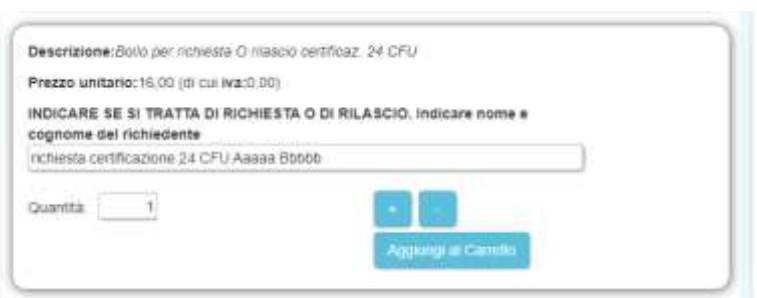

**8. Solo per chi è tenuto a pagare anche il contributo di 100 euro,**  selezionare anche la voce "richiesta di rilascio certificazione 24 CFU (euro 100) e cliccare su **AGGIUNGI AL CARRELLO**.

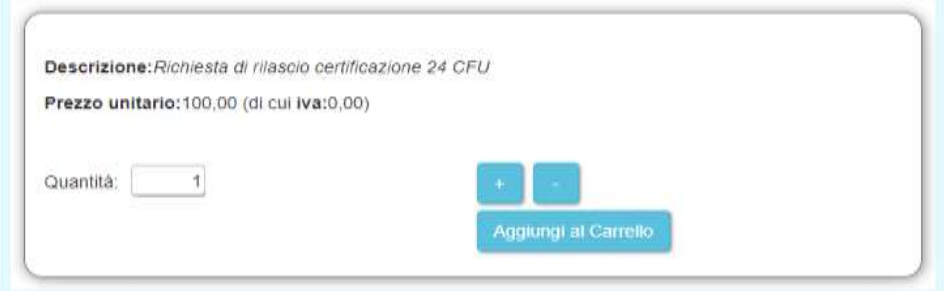

**9. PRIMA** di procedere al pagamento cliccare su **MOSTRA CARRELLO** per vedere un'anteprima della scelta; se la scelta è corretta e completa, cliccare su **Ok**.

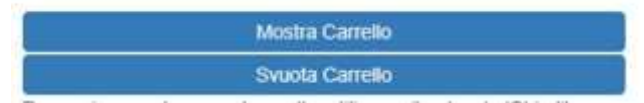

**Esempio di visualizzazione carrello nell'ipotesi bollo + contributo)**

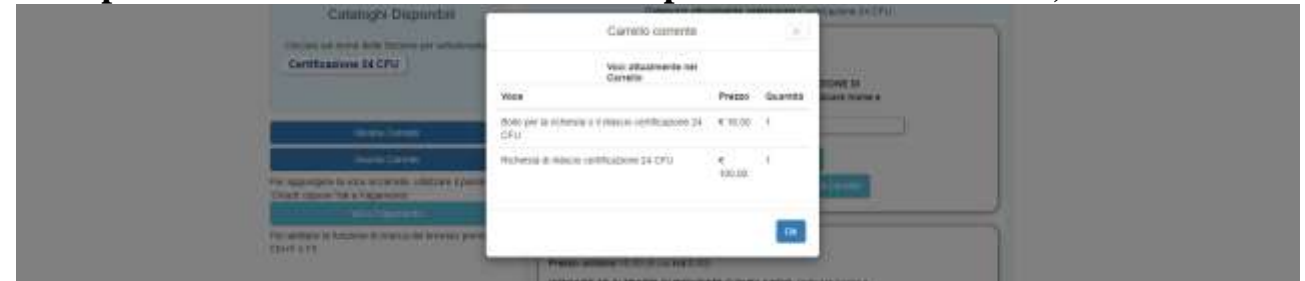

**9.** Se non si ha nulla da modificare, cliccare su **SALVA PRENOTAZIONE**

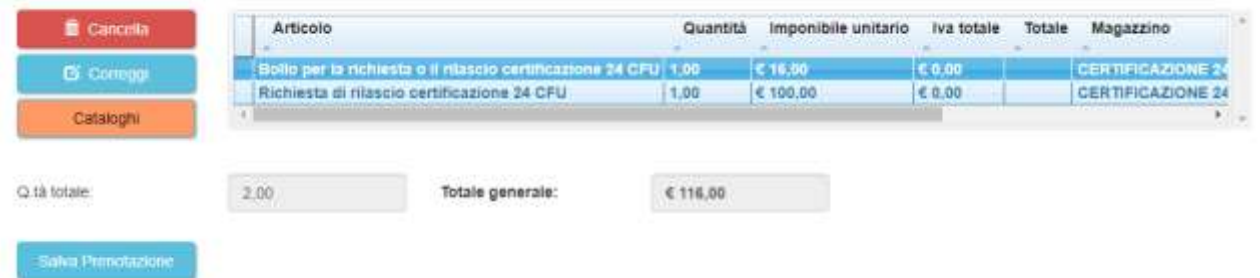

## **10.** Ultimo passaggio: cliccare su **PROCEDI ALL'ACQUISTO**

**11.** Si genera lo **IUV**!

Nella sezione "Cataloghi" rimane lo storico dei pagamenti.

Ora che lo IUV è generato si può pagare in due modi:

- Stampare e pagare presso: una banca accreditata, Tabacchi (Sisal/Lottomatica)
- Pagare online dall'home banking se la vostra banca prevede questa opzione (NON è un bonifico)

**ATTENZIONE: I richiedenti possono decidere di acquistare al momento della richiesta (e quindi prima della valutazione da parte della Commissione) anche il bollo necessario per il rilascio della certificazione.** 

**Questa opzione, che consente effettuare una sola operazione di pagamento cumulativo:**

**è consigliabile solo dopo aver accuratamente confrontato gli esami sostenuti con quelli presenti nelle tabelle degli insegnamenti utili per la certificazione pubblicate sul sito;**

**non è consigliabile per chi abbia sostenuto parte degli esami presso altri Atenei né per chi richieda la certificazione per esami sostenuti in UPO anteriormente al 2010.**

**In ogni caso, non potrà essere rimborsato l'importo dell'acquisto nel caso in cui la commissione non accolga la richiesta di rilascio della certificazione**